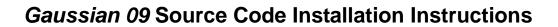

If you will be using Linda, build the regular *Gaussian 09* program first, and then build the Linda version using the instructions on page 3.

- 1. Check that you have the correct versions of the OS, compiler, and libraries for your machine, as listed in the platform list file **plat\_list\_a01.htm** on the CD. The latest version of this file is always available on our website at *www.gaussian.com/g09\_plat.htm*.
- 2. Select a group which will own the *Gaussian* files. Users who will run *Gaussian* should either already be in this group, or should have this added to their list of groups. Consult your system administrator if you need help with this process.
- 3. Mount the CD. Information about how to do this for various types of computers is given on page 2.
- 4. Change to the C shell, and set the **g09root** and **mntpnt** environment variables:

```
$ /bin/csh
% setenv mntpnt "/mnt/cdrom"  # Set to wherever CD is mounted.
% setenv g09root "dir"  # dir=install location for G09.
% cd $g09root
```

5. Read the CD, set group ownership, and run the build script:

6. Compile the program:

7. Check the end of make.log for successful completion. Confirm that the executables have been built:

% ls \$g09root/g09/\*.exe

There should be 78 files.

8. You are now ready to run. Users will want to add the following to their .login or .profile file:

| # .login commands                   | <pre># .profile commands</pre>  |
|-------------------------------------|---------------------------------|
| setenv g09root " <i>dir</i> "       | g09root=" <i>dir</i> "          |
| setenv GAUSS_SCRDIR " <i>sdir</i> " | GAUSS_SCRDIR="sdir"             |
| source \$g09root/g09/bsd/g09.login  | export g09root GAUSS_SCRDIR     |
|                                     | . \$g09root/g09/bsd/g09.profile |

The *dir* in the first command is the location of the **g09** directory. For example, if the path to this directory is **/usr/local/g09**, then set **g09root** to **/usr/local**. The *sdir* in the second command is a directory to be used by default for *Gaussian 09* scratch files. There should be plenty of disk space available at this location.

## **Mounting CDs**

This page reviews the methods for mounting CDs on various UNIX systems.

### LINUX:

Most Linux machines allow ordinary users to mount CDs into /mnt/cdrom, using a command like this one:

#### HP/COMPAQ TRU64:

The mount command varies with the hardware configuration but is usually something like:

```
# /sbin/mount -rt cdfs /dev/disk/cdrom0c /mnt
```

The command must be run by *root*. You can mount the CD from your ordinary user account using the following command:

\$ su -c /sbin/mount -rt cdfs /dev/disk/cdrom0c /mnt

You can also use the **sudo** command if it is in use at your site. Finally, if you do not have *root* access, ask the system administrator to mount the CD for you.

#### **IBM AIX:**

The mount command is typically of the form:

# /sbin/mount -v cdrfs -o ro /dev/cd0 /mnt

The command must be run by *root*. You can mount the CD from your ordinary user account using the following command:

\$ su -c /sbin/mount -v cdrfs -o ro /dev/cd0 /mnt

You can also use the **sudo** command if it is in use at your site. If you do not have *root* access, ask the system administrator to mount the CD for you.

# **Building G09 with Linda**

- 1. First install G09 from source
- 2. Mount the Linda CD using the same location as above. Now install Linda:

3. If your default shell is **csh** or **tcsh.cshrc** file on, your each node used as a Linda worker should contain:

if (! (\$?LD\_LIBRARY\_PATH) ) then
 setenv LD\_LIBRARY\_PATH full\_path\_to\_g09
endif

g09root is not set at this point, so the complete path (e.g. /home/software/g09) should be used.

4. You are now ready to run. You will need to set the %LindaWorkers Link 0 command to the list of nodes that you want to use for the parallel Gaussian calculation (or use -W- in Default.Route). Consult the Gaussian 09 User's Reference for detailed information about Linda parallel Gaussian jobs.